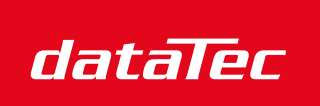

Ihr Ansprechpartner / Your Partner:

dataTec AG E-Mail: info@datatec.eu >>> www.datatec.eu

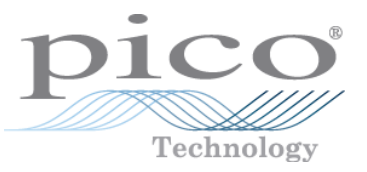

Mess- und Prüftechnik. Die Experten.

# D- und D MSO-Modelle **PicoScope® 3000-Serie**

Benutzerhandbuch

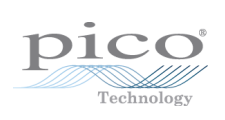

# Inhalt

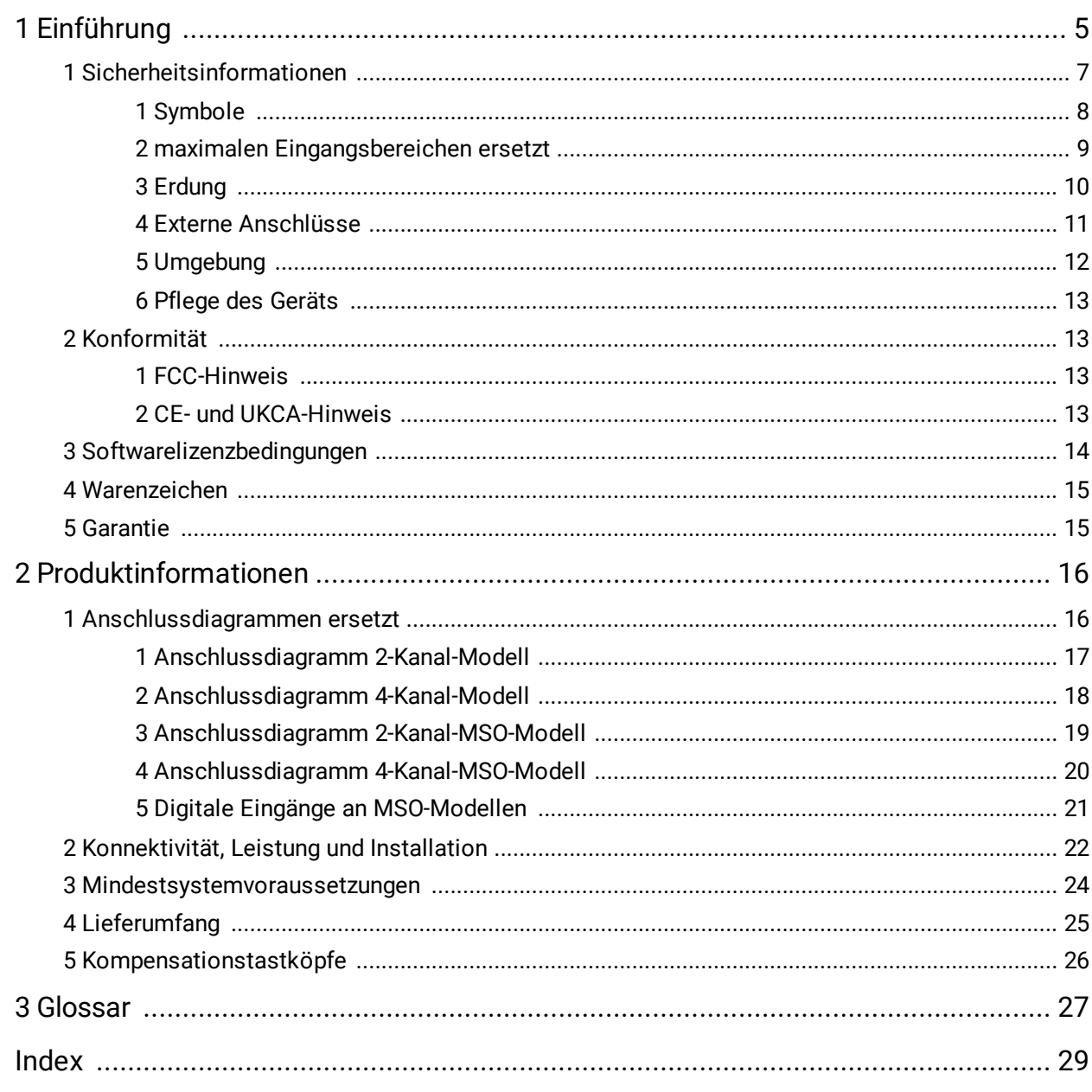

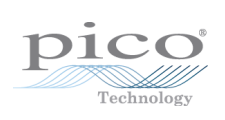

# <span id="page-4-0"></span>1 Einführung

Vielen Dank, dass Sie sich für den Kauf **Oszilloskop der Serie PicoScope 3000D** von Pico Technology.

Bei den Oszilloskopen der Serie PicoScope 3000D handelt es sich um eine Reihe hochwertiger Echtzeit-Messgeräte zum Anschluss an den USB-Anschluss eines Computers. Mit der [PicoScope-Software](#page-26-1) können diese Geräte als Oszilloskope, Spektrumanalysatoren und Generator für anwenderdefinierte Wellenformen sowie bei den Mixed-Signal-Modellen auch als Logikanalysatoren verwendet werden. Die verschiedenen Modelloptionen bieten Portabilität, große Speicherkapazität, zwei oder vier analoge Kanäle, Mixed-Signal-Eingänge, schnelle Abtastraten und hohe Bandbreiten, weshalb sich diese äußerst vielseitigen Oszilloskope für eine Vielzahl von Anwendungen eignen.

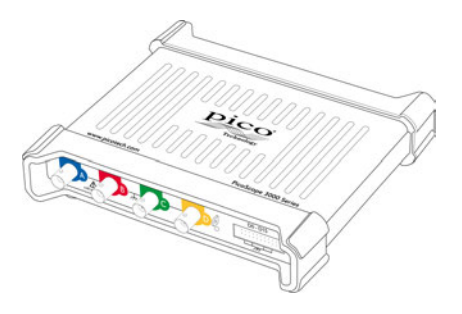

Die PicoScope 3000D-Oszilloskope mit großem Speicher verfügen alle über eine maximale Abtastrate von 1 GS/s, [USB 3.0-Konnektivitätu](#page-21-0)nd einen Arbiträrsignalgenerator sowie über die unten aufgeführten technischen Daten:

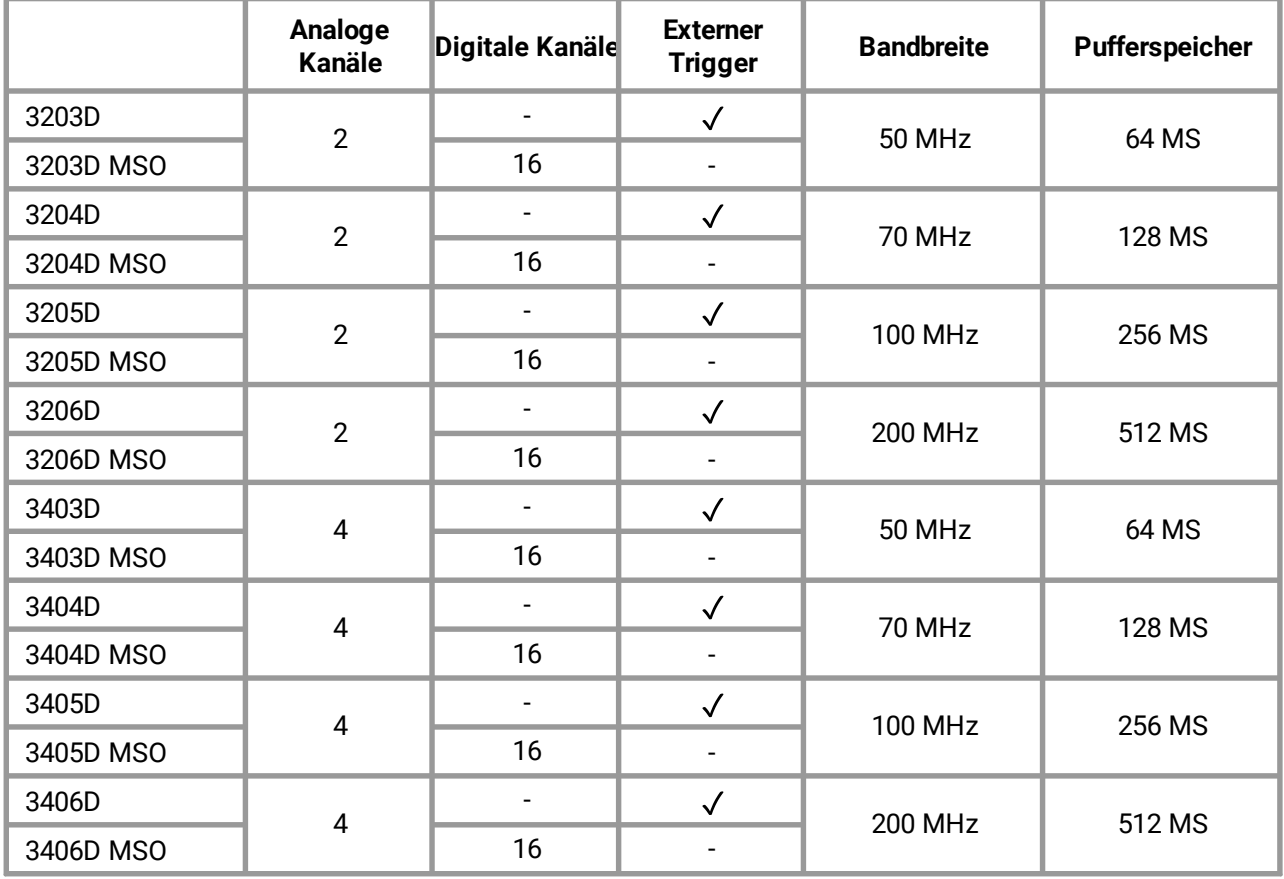

Die vollständigen technischen Daten stehen im *Datenblatt der PicoScope 3000-Serie unter:* [www.picotech.com](http://www.picotech.com).

Die Oszilloskope der PicoScope 3000D-Serie bieten die folgenden Vorteile:

**Tragbarkeit** Das Gerät mitnehmen und es einfach an einen beliebigen Windows-PC anschließen. (Linux und macOS werden ebenfalls unterstützt).

- $\bullet$ **Leistung** Bandbreite bis zu 200 MHz, Puffer bis zu 512 MS und eine Abtastrate von bis zu 1 GS/s.
- **Mischsignalfunktion** Mit den MSO-Modellen können analoge und digitale Signale auf der gleichen Zeitbasis angezeigt werden.
- **Flexibilität** Das Gerät kann als Oszilloskop, Spektrumanalysator, Signalgenerator oder Hochgeschwindigkeitsdatenerfassungsschnittstelle eingesetzt werden.
- **Programmierbarkeit** Mit dem PicoScope 3000A SDK können Sie Ihre eigenem Programme in einer Programmiersprache Ihrer Wahl schreiben und so alle Funktionen des Oszilloskops steuern. Mit den API-Funktionen können Sie alternativ Ihre eigenen Programme zur Erfassung und Analyse von Oszilloskopdaten entwickeln. Weitere Informationen stehen im Programmierhandbuch zur PicoScope-Serie 3000 (A API).
- ۰ **Langfristiger Support** Software-Aktualisierungen können unter [www.picotech.com](http://www.picotech.com)heruntergeladen werden. Unsere Experten unterstützen Sie telefonisch. Diese Leistungen stehen Ihnen für die gesamte Lebensdauer des Produkts kostenlos zur Verfügung.
- **Gutes Preis-Leistungsverhältnis** Sie müssen nicht zweimal für Funktionen bezahlen, die bereits auf Ihrem PC vorhanden sind, da das Oszilloskop der PicoScope 3000-Serie nur die benötigte Spezialhardware enthält.
- **Zweckmäßigkeit** Die Software nutzt das Display, den Festplattenspeicher, die Benutzeroberfläche und das Netzwerk Ihres PCs über eine schnelle USB-Verbindung.
- **Fünf Jahre Garantie** Wir gewähren auf das Oszilloskop ab dem Kaufdatum eine fünfjährige Garantie auf Fabrikationsfehler. Dafür berechnen wir keinen Cent extra.

# <span id="page-6-0"></span>1.1 Sicherheitsinformationen

Zur Verhinderung von Stromschlag, Brand, Verletzungen und Beschädigungen des Produkts diese Sicherheitsinformationen bitte gründlich durchlesen, bevor das Produkt installiert oder verwendet wird. Darüber hinaus müssen alle allgemeinen elektrotechnischen Sicherheitsverfahren und -vorschriften eingehalten werden.

Das Produkt wurde gemäß den folgenden europäischen Normen entwickelt und geprüft: DIN 61010-1: 2010+A1:2019 (Sicherheitsbestimmungen für elektrische Mess-, Steuer-, Regel- und Laborgeräte) sowie DIN 61010-2-030: 2010 (Besondere Bestimmungen für Prüf- und Messstromkreise). Das Produkt hat das Werk in sicherem Zustand verlassen.

In dieser Anleitung werden die folgenden Sicherheitssymbole verwendet:

Eine **WARNUNG** weist auf Bedingungen oder Vorgehensweisen hin, die zu Verletzungen oder zum Tod führen können.

Der Begriff **ACHTUNG** weist auf Bedingungen oder Vorgehensweisen hin, die zu Schäden am Produkt oder der damit verbundenen Ausrüstung führen können.

Sofern nicht anders angegeben, gelten diese Sicherheitshinweise für alle Oszilloskope der PicoScope 3000-Serie, die in diesem Benutzerhandbuch behandelt werden.

# <span id="page-7-0"></span>1.1.1 Symbole

Diese Sicherheits- und Elektrosymbole werden auf dem Produkt oder in dieser Anleitung verwendet.

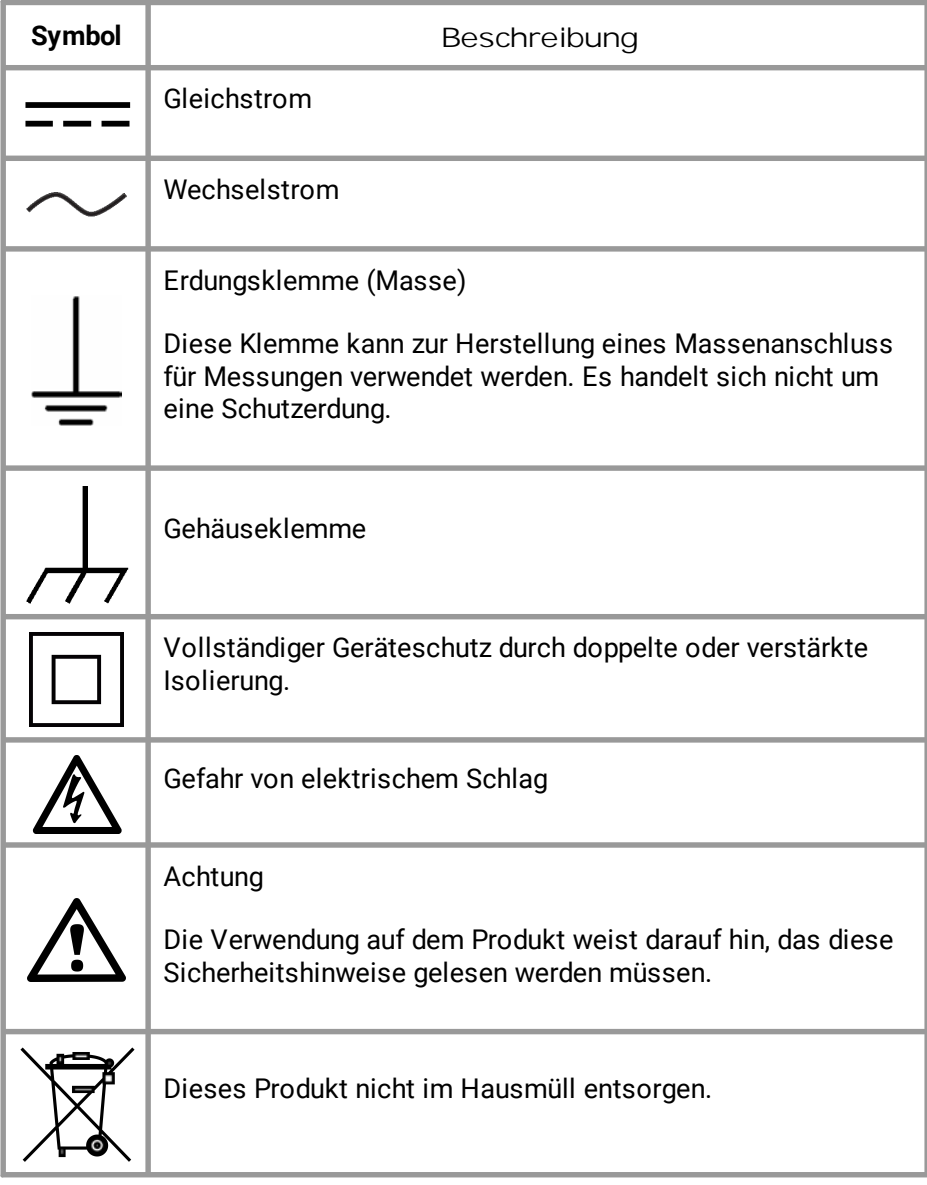

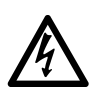

#### **WARNUNG**

Zur Vermeidung schwerer oder tödlicher Verletzungen darf das Produkt nur wie beschrieben verwendet werden. Wenn das Produkt nicht gemäß der Herstelleranweisungen verwendet wird, kann dies die integrierten Schutzfunktionen beeinträchtigen.

# <span id="page-8-0"></span>1.1.2 maximalen Eingangsbereichen ersetzt

Die Nennleistung sämtlicher Anschlüsse und Warnhinweise, die auf dem Produkt markiert sind, ist zu beachten.

In der folgenden Tabelle sind die Messspanne und der Spannungsbereich des Überspannungsschutzes für jedes Oszilloskopmodell angegeben. Der komplette Spannungsbereich ist die maximale Spannung, die von den jeweiligen Instrumenten genau gemessen werden kann. Der Spannungsbereich des Überspannungsschutzes ist die maximale Spannung, die angelegt werden kann, ohne das Oszilloskop zu beschädigen.

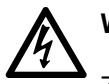

#### **WARNUNG**

Zur Verhinderung von Stromschlägen darf nicht versucht werden, Spannungen außerhalb des unten angegebenen Messbereichs zu messen.

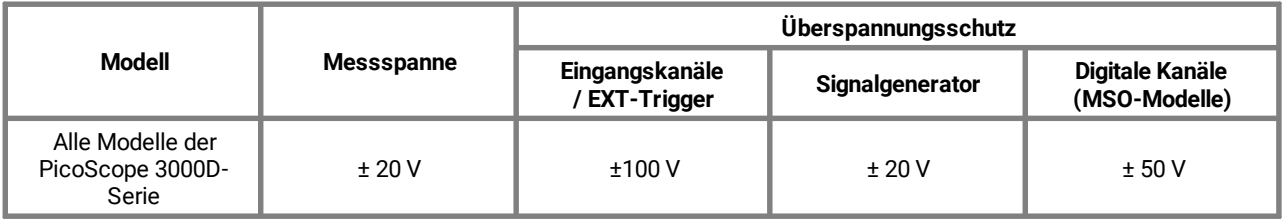

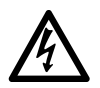

#### **WARNUNG**

Signale, die die Spannungsgrenzen in der nachstehenden Tabelle überschreiten, sind gemäß EN 61010 als "berührungsgefährliche Spannung" definiert. Zur Verhinderung von Stromschlägen müssen alle erforderlichen Vorsichtsmaßnahmen für Arbeiten an allen Anlagen(teilen) ergriffen werden, an denen berührungsgefährliche Spannungen vorhanden sein können.

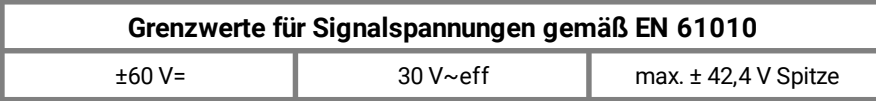

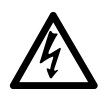

#### **WARNUNG**

Oszilloskopen der PicoScope 3000D-Serie sind nicht zur Messung berührungsgefährlicher Spannungen gem. EN 61010 geeignet. Zur Verhinderung von Stromschlägen dürfen keine Spannungen außerhalb der Signalspannungsgrenzen in der Tabelle oben oder der angegebenen Messspanne (je nachdem, welcher Wert niedriger ist) gemessen werden.

#### **WARNUNG**

Zur Verhinderung schwerer oder tödlicher Verletzungen darf das Oszilloskop nicht direkt mit dem Netzstrom verbunden werden. Zur Messung von Netzspannung einen dafür freigegebenen, isolierten Differenzialtastkopf, wie z. B. den unter [www.picotech.com](http://www.picotech.com)aufgeführten TA041 verwenden.

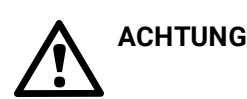

Wenn der Spannungsbereich des Überlastungsschutzes an einem beliebigen Verbinder überschritten wird, kann dies zu dauerhaften Schäden am Oszilloskop oder anderen damit verbundenen Geräten führen.

### <span id="page-9-0"></span>1.1.3 Erdung

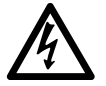

#### **WARNUNG**

Der Erdungsanschluss des Oszilloskops über das USB-Kabel dient nur zu Messzwecken. Das Oszilloskop ist nicht mit einer Schutzerdung ausgestattet.

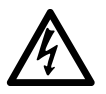

#### **WARNUNG**

Den Erdungseingang (Gehäuse) nicht an eine Stromquelle anschließen. Zur Verhinderung schwerer oder tödlicher Verletzungen muss mit einem Voltmeter sichergestellt werden, dass zwischen der Erdung des Oszilloskops und dem beabsichtigten Anschlusspunkt keine maßgebliche Wechsel- oder Gleichspannung liegt.

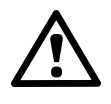

#### **ACHTUNG**

Wenn eine Spannung an den Erdungseingang angelegt wird, besteht die Gefahr einer dauerhaften Beschädigung des Oszilloskops, des angeschlossenen Computers und der weiteren Ausrüstung.

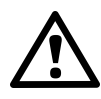

#### **ACHTUNG**

Damit keine Messfehler aufgrund von mangelhafter Erdung entstehen, muss stets das mit dem Oszilloskop gelieferte Qualitäts-USB-Kabel verwendet werden.

### <span id="page-10-0"></span>1.1.4 Externe Anschlüsse

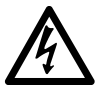

#### **WARNUNG**

Zur Verhinderung schwerer oder tödlicher Verletzungen dürfen nur die ggf. zum Lieferumgang des Produkt gehörenden Netzkabel und Adapter verwendet werden. Diese sind für die Spannungs- und Steckerkonfiguration in Ihrem Land zugelassen.

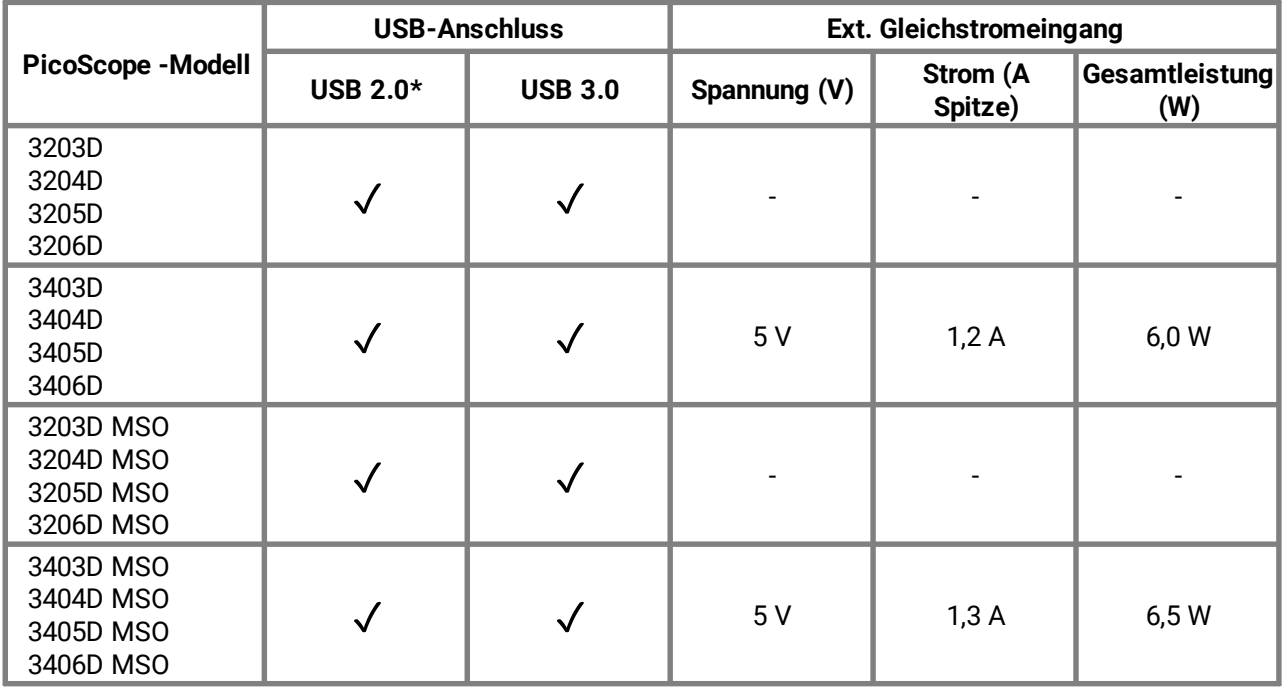

\* \*Stromversorgung über einen einfachen USB 2.0-Anschluss, vorausgesetzt der Anschluss liefert den notwendigen Strom. Die PicoScope-Software informiert Sie, wenn der Anschluss nicht geeignet ist.

## <span id="page-11-0"></span>1.1.5 Umgebung

Dieses Produkt ist nur für den Einsatz an trockenen Orten, drinnen und draußen, geeignet. Die externe Netzstromversorgung des Produkts (falls erforderlich) ist nur zum Gebrauch in Innenräumen bestimmt.

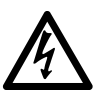

#### **WARNUNG**

Zur Vermeidung schwerer oder tödlicher Verletzungen darf das Gerät nicht in feuchten Umgebungen oder in der Nähe von explosiven Gasen oder Dämpfen verwendet werden.

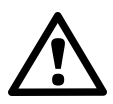

#### **ACHTUNG**

Zur Verhinderung von Beschädigungen muss das Oszilloskop stets in geeigneten Umgebungen gelagert und verwendet werden. Die empfohlenen Temperaturen und Feuchtigkeitsbedingungen sind in der nachstehenden Tabelle aufgeführt.

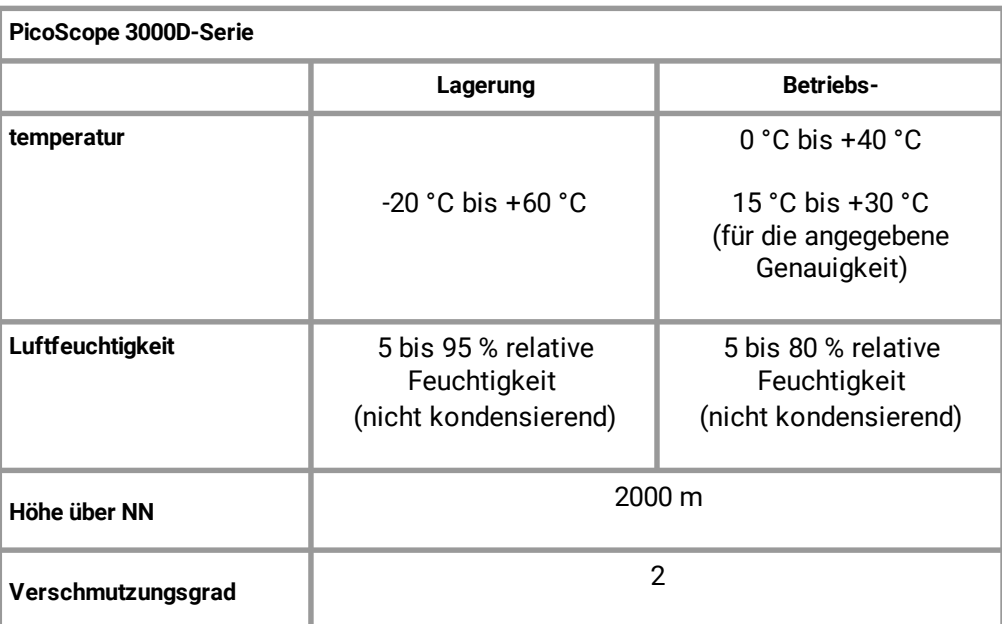

Bitte setzen Sie sich mit dem [technischen Kundendienst von Pico in Verbindung,](https://www.picotech.com/tech-support) wenn Sie Beratung zur Integration eines PicoScope in Ihr eigenes Produkt oder Ihre Anwendung benötigen.

Einführung

# <span id="page-12-0"></span>1.1.6 Pflege des Geräts

Das Oszilloskop und sein Zubehör enthalten keine Teile, die Benutzer warten können. Die Reparatur, Wartung und Kalibrierung des Produkts erfordern spezielle Prüfsysteme und dürfen nur von Pico Technology oder einem zugelassenen Dienstleister durchgeführt werden. Diese Leistungen sind gebührenpflichtig, sofern sie nicht unter die fünfjährige Garantie von Pico fallen.

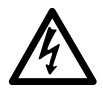

#### **WARNUNG**

Damit es nicht zu schweren oder tödlichen Verletzungen kommt, darf das Messgerät nicht verwendet werden, wenn es irgendwelche Anzeichen von Beschädigung aufweist, und wenn es sich ungewöhnlich verhält, muss der Gebrauch unverzüglich eingestellt werden.

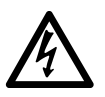

#### **WARNUNG**

Zur Verhinderung von Stromschlägen dürfen das Oszilloskop, die Gehäuse-, Anschluss- und Zubehörteile nicht verändert oder zerlegt werden.

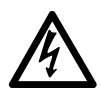

#### **WARNUNG**

Das Oszilloskop mit einem weichen Tuch und einer Lösung aus milder Seife oder einem milden Reinigungsmittel und Wasser reinigen. Zur Verhinderung der Gefahr eines Stromschlags dürfen keine Flüssigkeiten in das Gehäuse eindringen, da dies Schäden an die internen Elektronik und der Isolierung verursachen kann.

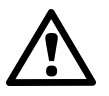

### **ACHTUNG**

Das Oszilloskop, die Anschlüsse und das Zubehör dürfen nicht manipuliert oder zerlegt werden. Interne Schäden wirken sich auf die Leistung aus.

# <span id="page-12-1"></span>1.2 Konformität

### 1.2.1 FCC-Hinweis

Dieses Gerät wurde auf die Grenzwerte für Digitalgeräte der Klasse A gemäß **Teil 15 der FCC-Regelungen**geprüft und erfüllt diese. Diese Grenzwerte dienen dem angemessenen Schutz vor schädlichen Interferenzen, wenn das Gerät in einem kommerziellen Umfeld betrieben wird. Dieses Gerät erzeugt, verwendet und kann Hochfrequenzenergie abstrahlen und kann, falls nicht gemäß der Bedienungsanleitung installiert und verwendet, Störungen der Funkkommunikation verursachen. Der Betrieb dieses Geräts in einer Wohnumgebung führt sehr wahrscheinlich zu gefährlichen Störungen, wobei die Beseitigung dieser Störungen zu Lasten des Anwenders geht.

Sicherheits- und Wartungsinformationen, s. [Abschnitt 1.1.](#page-6-0)

# <span id="page-12-2"></span>1.2.2 CE- und UKCA-Hinweis

Dieses PicoScope-Oszilloskop erfüllt die Anforderungen der CE-EMV-Richtlinie 2014/30/EU und der UKCA SI 2016/1091 EMV-Vorschriften.

Dieses Oszilloskop erfüllt außerdem die Anforderungen der CE-Niederspannungsrichtlinie 2014/35/EU und der UKCA SI 2016/1101 Electrical Equipment (Safety) Regulations (Verordnung über elektrische Betriebsmittel (Sicherheit)).

Weitere Informationen befinden sich in der EU-Konformitätserklärung, unter [www.picotech.com/library/documentation.](https://www.picotech.com/library/documentation)

# <span id="page-13-0"></span>1.3 Softwarelizenzbedingungen

Die zum Lieferumfang des Produkt gehörende Software wird lizenziert, nicht verkauft. Pico Technology Limited gewährt der Person, **die diese** Software installiert, eine **Lizenz, die den unten** Bedingungen unterliegt:

**Zugriff.** Der Lizenznehmer verpflichtet sich, Zugriff auf diese Software nur solchen Personen zu gestatten, die über diese Bedingungen informiert worden sind und sich bereit erklären, sie einzuhalten.

**Benutzung.** Die Software in dieser Ausgabe darf nur mit Pico-Technology-Produkten oder mit Daten, die mit Pico-Technology-Produkten erfasst wurden, benutzt werden.

**Copyright.** Pico Technology Limited ist der alleinige Besitzer des Urheberrechts, und behält sich alle Rechte für alles in dieser Ausgabe enthaltene sonstige Material (Software, Dokumente usw.) vor. Sie dürfen die PicoScope- und PicoLog-Software und -Treiber ohne Änderungen, Zusätze oder Auslassungen kopieren und weitergeben. Sie dürfen die SDK-Beispielprogramme kopieren und verändern.

**Haftung.** Pico Technology und Vertreter des Unternehmens übernehmen keine Haftung für alle Arten von Verlusten, Schäden oder Verletzungen, die in Verbindung mit der Nutzung von Systemen oder Software von Pico Technology entstehen. Ausgenommen hiervon sind eventuelle gesetzlich garantierte Haftungsansprüche.

**Zweckmäßigkeit.** Aufgrund der Vielzahl möglicher Anwendungen kann Pico Technology nicht gewährleisten, dass sich das System oder die Software für einen bestimmten Zweck eignet. Die Prüfung des Produkts auf Eignung für Ihre Zwecke liegt daher in Ihrer Verantwortung.

**Betriebsnotwendige Anwendungen.** Diese Software ist für die Verwendung auf einem Computer vorgesehen, die auch andere Software-Produkte einsetzt. Aus diesem Grund ist es eine Bedingung dieser Lizenz, dass sie nicht in überlebenswichtigen Anwendungen eingesetzt wird, zum Beispiel für Systeme zur Lebenserhaltung.

**Viren.** Diese Software wurde während der Produktion kontinuierlich auf Viren überwacht, aber Sie sind für die Viren-Überprüfung der Software sobald diese installiert ist verantwortlich.

**Technischer Support.** Wenn Sie unzufrieden mit der Leistung dieser Software sind, kontaktieren Sie bitte unseren technischen Kundendienst; er wird Ihr Problem innerhalb einer angemessenen Frist zu beheben suchen. Wenn Sie immer noch unzufrieden sind, senden Sie das Produkt und die Software an Ihren Lieferanten innerhalb von 14 Tagen ab Kaufdatum für eine volle Rückerstattung zurück.

**Upgrades.** Aktualisierungen können kostenlos auf unserer Website unter [www.picotech.com](http://www.picotech.com)heruntergeladen werden. Wir behalten uns das Recht vor, Gebühren für Updates oder Austauschprodukte zu erheben, die auf einem physischen Datenträger versendet wurden.

# <span id="page-14-0"></span>1.4 Warenzeichen

**Fenster** ist ein in den USA und anderen Ländern eingetragenes Warenzeichen oder ein Warenzeichen der Microsoft Corporation.

**Linux** ist ein in den USA und anderen Ländern eingetragenes Warenzeichen von Linus Torvalds.

**Mac** und **OS X** sind in den USA und anderen Ländern eingetragene Warenzeichen von Apple Inc.

**Pico Technology Limited** und **PicoScope** sind in Großbritannien und anderen Ländern eingetragene Warenzeichen von Pico Technology Limited.

**PicoScope** und **Pico Technology** sind im U.S. Patent and Trademark Office eingetragen.

# <span id="page-14-1"></span>1.5 Garantie

Pico Technology **gewährleistet,** sofern nicht anders angegeben, für einen Zeitraum von 5 Jahren ab dem Lieferdatum, dass die gelieferte Ware frei von Material- und Verarbeitungsfehlern ist.

Pico Technology übernimmt keine Haftung für Defekte, die durch übliche Abnutzung, mutwillige Beschädigung, Fahrlässigkeit, anormale Betriebsbedingungen oder Abweichungen von den mündlichen oder schriftlichen Anweisungen von Pico Technology hinsichtlich der Lagerung, Installation, Inbetriebnahme, Nutzung oder Wartung der Ware entstehen. Gleiches gilt für den Fall, dass Defekte (sofern keine Anweisungen vorliegen) durch Abweichungen von üblichen Handelsverfahren oder durch Veränderungen bzw. Reparaturen ohne schriftliche Zustimmung von Pico Technology entstehen.

# <span id="page-15-0"></span>2 Produktinformationen

### 2.1 Anschlussdiagrammen ersetzt

#### **Standard-Oszilloskopanschlüsse**

Die analogen Eingangskanäle haben Standard-BNC-Anschlüsse und Standard-Eingangsimpedanzen. Sie sind daher mit den meisten Oszilloskoptastköpfen kompatibel, einschließlich der x10- und geschalteten x1/x10-Varianten. Für eine optimale Leistung immer die zum Lieferumfang des PicoScope gehörenden Tastköpfe verwenden.

#### **Generatorausgang für anwenderdefinierte Wellenformen**

Der eingebaute Generator für anwenderdefinierte Wellenformen (Arbitrary Waveform Generator, AWG) kann eine Wellenform mit nahezu beliebiger Form erzeugen. Die erzeugte Wellenform kann in das zu prüfende Gerät eingespeist und dann auf ihrem Weg durch das Gerät analysiert werden, und so den ordnungsgemäßen Betrieb bestätigen oder einen Fehler aufzeigen.

· Wenn Sie Ihre eigene Software verwenden, beachten Sie *das Programmierhandbuch zur PicoScope 3000-Serie (A API)*.

#### **Digitaleingänge für Mixed-Signal-Oszilloskope (nur für D MSO-Modelle)**

Neben den analogen Kanälen verfügen die Mixed-Signal-Oszilloskope der 3000D MSO-Serie auch über 16 digitale Eingänge. Mit der PicoScope-Software können die digitalen und analogen Signale gleichzeitig anzeigt werden. Die digitalen Eingänge sind leicht zu verwalten und können umgestellt, gruppiert und umbenannt werden.

Funktionen wie Triggerung und serielle Entschlüsselung können auch mit den digitalen Kanälen verwendet werden.

Siehe [Digitale Eingänge für die MSO-Modelle der PicoScope 3000D-Serie](#page-20-0) für weitere Informationen.

#### **Externer Trigger-Eingang (EXT) (nur D-Modelle)**

Der EXT- Eingang kann als Trigger-Quelle verwendet werden. Er wird im Trigger- Menü in der PicoScope-Software oder mithilfe eines Funktionsaufrufs ausgewählt, wenn Sie Ihre eigene Software schreiben.

Für den EXT-Eingang werden zur Erkennung von Trigger-Signalen spezifische Schaltkreise in Verbindung mit einem per Software konfigurierbaren Schwellenwert verwendet. Damit sind die analogen Kanäle für die Anzeige von Signalen frei. Die Eingangseigenschaften des EXT-Eingangs entsprechen denen eines Oszilloskopkanals, sodass die mitgelieferten, kompensierten Tastköpfe für eine hohe vertikale Genauigkeit mit dem EXT-Eingang verwendet werden können.

Wenn es auf die Genauigkeit des Trigger-Timings ankommt, empfehlen wir, einen der Haupteingangskanäle als Trigger-Quelle zu verwenden. Diese Kanäle arbeiten mit digitaler Triggerung (auf einen Abtastzeitraum genau) und bieten eine vertikale Auflösung von 1 LSB.

#### **USB-Anschluss**

Alle Modelle verfügen für die Verbindung mit einem PC über einen SuperSpeed USB 3.0-Anschluss. Siehe [Konnektivität, Leistung und Installation](#page-21-0) für weitere Informationen.

#### **Erdungsklemme**

Externes Rauschen kann Ihre Messungen stören, wenn das PicoScope mit einem Computer ohne Erdungsanschluss verwendet wird. In diesem Fall wird die Erdungsklemme an einen externen Erdungspunkt angeschlossen (z. B. am zu prüfenden System), als Bezugsmasse für das Oszilloskop.

### <span id="page-16-0"></span>2.1.1 Anschlussdiagramm 2-Kanal-Modell

PicoScope 3203D, 3204D, 3205D, and 3206D.

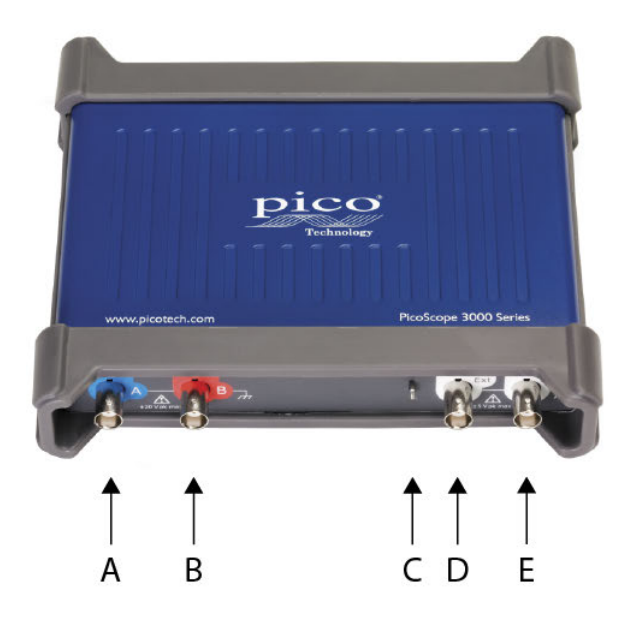

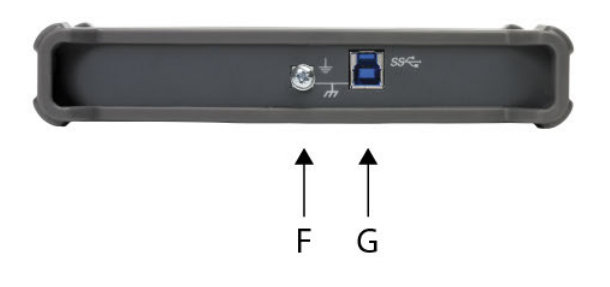

- A. Eingangskanal A
- B. Eingangskanal B
- C. Tastkopfkompensationsstift (oben)

- D. Externer Trigger-Eingang (EXT)
- E. Generatorausgang für anwenderdefinierte Wellenformen
- F. Erdungsklemme
- G. USB-Anschluss

## <span id="page-17-0"></span>2.1.2 Anschlussdiagramm 4-Kanal-Modell

PicoScope 3403D, 3404D, 3405D, and 3406D.

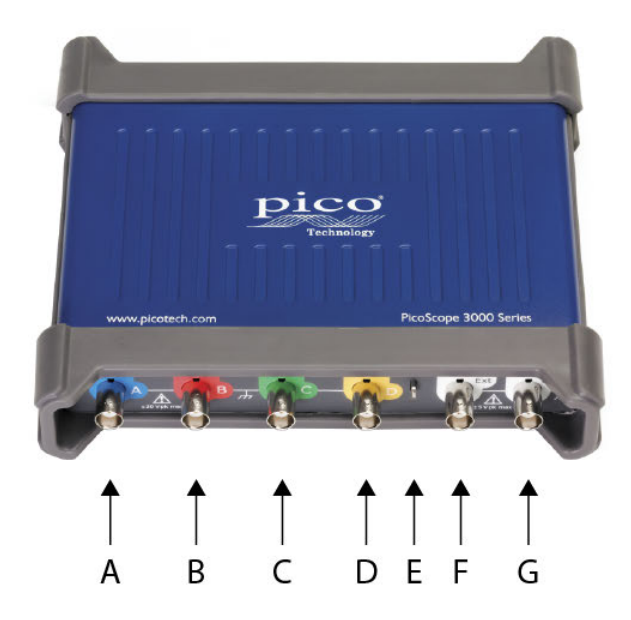

- A. Eingangskanal A
- B. Eingangskanal B
- C. Eingangskanal C
- D. Eingangskanal D
- E. Tastkopfkompensationsstift (oben)

- F. Externer Trigger-Eingang (EXT)
- G. Generatorausgang für anwenderdefinierte Wellenformen
- H. Erdungsklemme
- I. USB-Anschluss
- J. Gleichspannungseingang

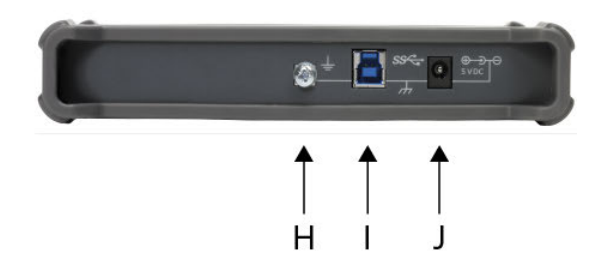

# <span id="page-18-0"></span>2.1.3 Anschlussdiagramm 2-Kanal-MSO-Modell

PicoScope 3203D MSO, 3204D MSO, 3205D MSO und 3206D MSO.

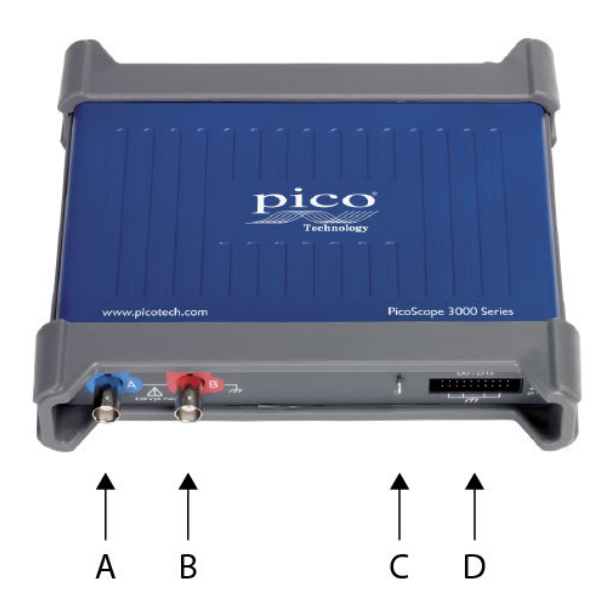

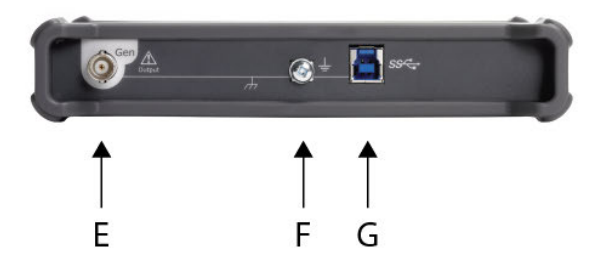

- A. Eingangskanal A
- B. Eingangskanal B
- C. Tastkopfkompensationsstift (oben)

- D. Digitale Eingänge D0 bis D15
- E. Generatorausgang für anwenderdefinierte Wellenformen
- F. Erdungsklemme
- G. USB-Anschluss

## <span id="page-19-0"></span>2.1.4 Anschlussdiagramm 4-Kanal-MSO-Modell

PicoScope 3403D MSO, 3404D MSO, 3405D MSO und 3406D MSO.

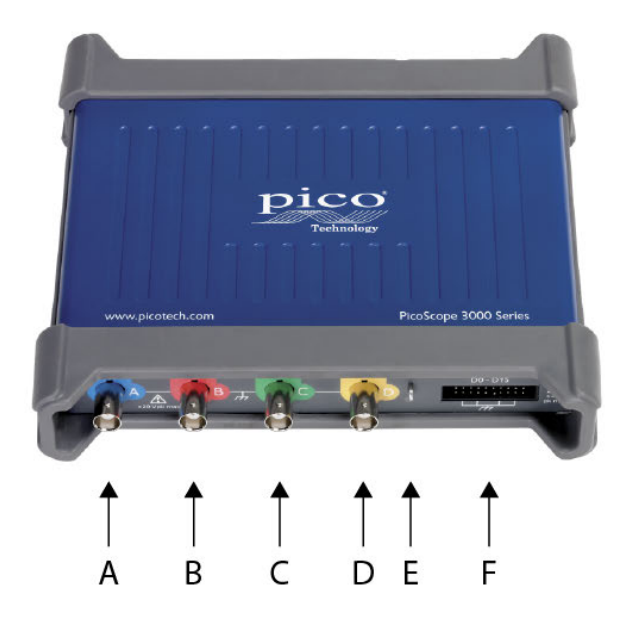

- A. Eingangskanal A
- B. Eingangskanal B
- C. Eingangskanal C
- D. Eingangskanal D
- E. Tastkopfkompensationsstift (oben)

- F. Digitale Eingänge D0 bis D15
- G. Generatorausgang für anwenderdefinierte Wellenformen
- H. Erdungsklemme
- I. USB-Anschluss
- J. Gleichspannungseingang

![](_page_19_Picture_16.jpeg)

### <span id="page-20-0"></span>2.1.5 Digitale Eingänge an MSO-Modellen

Die Digitaleingangsstifte des 20-poligen IDC-Steckverbinders sind unten abgebildet. Die Abbildung zeigt den Blick von der Vorderseite des Oszilloskops aus.

![](_page_20_Figure_4.jpeg)

Damit es beim Abtasten von Signalen mit sehr schnellen Flanken nicht zu Kreuzkopplungen an den Digitaleingängen kommt, ist Folgendes zu beachten:

- ·Leitungen, die schnelle Signale übertragen, von den anderen Zuleitungen fernhalten.
- ·Leitungen, die schnelle Signale übertragen, so nahe wie möglich an den Erdungsleitungen verlegen.
- ·Alle vier schwarzen Erdungsleitungen an die Erdung des zu prüfenden Schaltkreises anschließen.

# <span id="page-21-0"></span>2.2 Konnektivität, Leistung und Installation

#### **1. PicoScope-Softwareinstallation**

Vor der Einrichtung des Oszilloskops der PicoScope 3000-Serie sollte erst die Software PicoScope installiert werden. Die entsprechende Anleitung befindet sich in der zum Lieferumfang gehörenden *Kurzanleitung*

Abhängig von den technischen Daten gibt es für jedes Oszilloskop verschiedene Anschluss- und Stromversorgungsoptionen.

#### **2. USB-Konnektivität**

 Für die besten Ergebnisse sollten nur die hochwertigen, zum Lieferumfang des PicoScopes gehörenden USB-Kabel verwendet werden.

- · Verfügt der Computer über einen USB 3.0-Anschluss, wird das Oszilloskop mit dem mitgelieferten USB 3.0-Kabel daran angeschlossen (siehe Abbildung unten).
- · Das Oszilloskop ist auch mit einem einfachen USB 2.0-Anschluss kompatibel und kann mit dem USB 3.0-Kabel angeschlossen werden (siehe Abbildung unten), vorausgesetzt der Anschluss liefert den notwendigen Strom. Die PicoScope-Software informiert Sie, wenn der Anschluss nicht geeignet ist.

![](_page_21_Picture_10.jpeg)

**Anschluss A**: Anschluss an den USB-Anschluss an Ihrem PC

**Anschluss B**: Anschluss an den USB-Anschluss an Ihrem Oszilloskop der PicoScope 3000-Serie

#### **3. Installation des Oszilloskops**

Nachdem das Oszilloskop mit dem entsprechenden USB-Kabel an einen Computer angeschlossen wurde, installiert das Betriebssystem das Gerät.

#### ·**Windows 8 und 10 oder 11, macOS and Linux**

Der Vorgang erfolgt automatisch. Eine *Meldung der Treibersoftware, dass das Gerät installiert wird,* erscheint während der Installation.

**Hinweis:** Wird das Oszilloskop an einen anderen USB-Anschluss angeschlossen, wird die Installation wiederholt.

#### **4. Externe Stromversorgung**

Bei PicoScopen mit vier analogen Kanälen kann das mitgelieferte Netzteil erforderlich sein, wenn die USB-Anschlüsse weniger als 1200 mA ausgeben. Die PicoScope-Software zeigt an, wenn das Netzteil nicht erforderlich ist. Einfach den Adapter und das USB-Kabel wie unten dargestellt anschließen.

**Hinweis:** Wenn der Netzteil angeschlossen oder abgezogen wird, während das Oszilloskop in Betrieb ist, startet es automatisch neu und alle nicht gespeicherten Daten gehen verloren.

![](_page_22_Picture_5.jpeg)

#### <span id="page-22-0"></span>**5. Starten der PicoScope-Software**

Sobald das Oszilloskop angeschlossen ist, die PicoScope-Software starten. An den Oszilloskopeingängen anliegende Signale sollten jetzt angezeigt werden. Wenn Sie eine angeschlossene Tastkopfspitze mit Ihrem Finger berühren, sollten Sie ein schwaches 50- oder 60-Hertz-Signal im Oszilloskopfenster sehen.

# <span id="page-23-0"></span>2.3 Mindestsystemvoraussetzungen

Damit das Oszilloskop der PicoScope 3000-Serie ordnungsgemäß funktioniert, werden ein Computer, der die Systemvoraussetzungen erfüllt, sowie eins der in der folgenden Tabelle aufgeführten Betriebssysteme benötigt. Je höher die Leistung des Computers, desto höher die Leistung des Oszilloskops. Mehrkern-Prozessoren können die Leistung stark steigern.

![](_page_23_Picture_93.jpeg)

- Die PicoScope-Version 6.11 und PicoSDK sind mit Windows XP SP3 und Vista SP2 zusätzlich zu den oben genannten Versionen kompatibel. Für die beste Leistung empfehlen wir den Einsatz von Windows 7 oder höher.
- \*\* Siehe [Konnektivität, Leistung und Installation](#page-21-0) für weitere Informationen.

# <span id="page-24-0"></span>2.4 Lieferumfang

Alle Oszilloskopsets der PicoScope 3000-Serie enthalten das Folgende:

- ·Oszilloskop der PicoScope 3000-Serie
- ·Kurzanleitung
- ·USB 3.0-Kabel\*
- ·Netzteil (nur 4-Kanal-Modelle)

Jedes Modell wird auch mit Tastköpfen und weiteren Artikeln geliefert, siehe unten.

![](_page_24_Picture_254.jpeg)

\* Weitere Informationen zu USB-Kabeln siehe [Konnektivität, Leistung und Installation.](#page-21-0)

Jedes Oszilloskop der PicoScope 3000-Serie wird mit zwei oder vier Tastköpfen geliefert, die zur Verwendung mit dem jeweiligen Modell ausgewählt wurden. Für eine optimale Leistung immer die mitgelieferten Tastköpfe verwenden. Obwohl auch andere Oszilloskoptastköpfen verwendet werden können, können die Leistungsspezifikationen dafür nicht garantiert werden. Ersatztastköpfe können unter [www.picotech.com](http://www.picotech.com)bestellt werden.

# <span id="page-25-0"></span>2.5 Kompensationstastköpfe

Wir empfehlen die Kompensation alles Oszilloskop-Tastköpfe vor der Verwendung mit dem PicoScope, und die Wiederholung des Vorgangs bevor die Tastköpfe für präzise Messanwendungen verwendet werden.

Spezifische Kompensationsanweisungen und das gesamte erforderliche Kompensationszubehör gehören zum Lieferumfang aller Tastkopfksätze.

#### **Anschließen eines Tastkopfs zur Kompensation**

- 1. Den BNC-Stecker des Tastkopfs in einen Eingangskanal des Oszilloskops stecken.
- 2. Den Federhaken an der Tastkopfspitze befestigen.
- 3. Den Federhaken am [Tastkopfkompensationsstift](#page-17-0) an der Vorderseite des Oszilloskops anbringen.
- 4. Das Erdungskabel an den Tastkopf anschließen.
- 5. Die Krokodilklemme an den Masseanschluss eines anderen Eingangskanals anschließen.
- 6. Die PicoScope-Software starten.
- 7. Die folgenden Schritte mit der PicoScope-Software ausführen:
	- a. Die Eingangskopplung auf DC.
	- b. Den Oszilloskop-Trigger auf den Kanal einstellen, der kompensiert wird.
	- c. Auf *"Auto. Einstellung"*klicken.
- 8. Die mit dem Tastkopfsatz gelieferten Kompensationsanweisungen befolgen.

# <span id="page-26-0"></span>3 Glossar

**API.** Anwendungsprogrammierschnittstelle. Ein Satz Funktionsaufrufe, die Programmierern Zugriff auf den Treiber der PicoScope 3000-Serie (A API) bieten.

**AWG. Generator für anwenderdefinierte Wellenformen.** Ein Signalgenerator, der eine vom Benutzer vorgegebene Wellenform beliebiger Form wiedergeben kann.

**Bandbreite.** Der Bereich von Eingangsfrequenzen, in dem die gemessene Signalstärke nicht mehr als 3 Dezibel unter dem tatsächlichen Wert liegt.

**Zwischenspeichergröße.** Die Größe des Pufferspeichers des Oszilloskops, gemessen in Abtastungen. Im Blockmodus wird der Pufferspeicher vom Oszilloskop zur Speicherung flüchtiger Daten verwendet. Über den Puffer kann das Oszilloskop Daten unabhängig von der Geschwindigkeit abtasten, mit der es Daten an den Computer übertragen kann.

**Treiber.** Ein Programm, das eine Hardwarekomponente steuert. Der Treiber für die Oszilloskope der PicoScope 3000-Serie(A API) wird in Form einer 32- oder 64-Bit DLL, ps3000a.dll für Windows *zur Verfügung gestellt*. Die Datei wird von der PicoScope-Software und benutzerdefinierten Anwendungen zur Steuerung der Oszilloskope verwendet.

**Externer Trigger.** BNC-Anschluss mit der Beschriftung EXT am Oszilloskop. Dieser Anschluss kann als Trigger-Quelle verwendet werden, jedoch nicht als Wellenformeingang.

**GS/s. Gigasamples (Milliarden Samples) pro Sekunde.** Wird zur Quantifizierung der Abtastrate eines Oszilloskops verwendet.

**Maximale Abtastrate.** Ein Wert für die maximale Anzahl von Messungen, die das Oszilloskop pro Sekunde aufzeichnen kann. Die maximalen Abtastraten werden in der Regel in MS/s (Megasamples pro Sekunde) oder GS/s (Gigasamples pro Sekunde) angegeben. Je höher die Abtastrate des Oszilloskops, desto genauer die Darstellung von Hochfrequenzdetails in einem schnellen Signal.

**MS/s. Megasamples (Millionen Samples) pro Sekunde.** Wird zur Quantifizierung der Abtastrate eines Oszilloskops verwendet.

**MSO. Mixed-Signal-Oszilloskop.** Ein Oszilloskop mit analogen und digitalen Eingängen.

**PC-Oszilloskop.** Ein virtuelles Messgerät, das durch den Anschluss eines PicoScope-Oszilloskops an einen Computer entsteht, auf dem die PicoScope-Software ausgeführt wird.

<span id="page-26-1"></span>**PicoScope-Software.** Das Softwareprodukt, das zum Lieferumfang aller Oszilloskope von Pico Technology gehört. Damit wird der PC zu einem Oszilloskop, Spektrumanalysator und Messgerät.

**Signalgenerator.** Eine integrierte Schaltung, die Signale erzeugt, mit denen ein externes Prüfobjekt gesteuert werden kann. Der Signalgenerator-Ausgang ist der BNC-Anschluss mit der Beschriftung GEN oder AWG am Oszilloskop. Damit ein Signal an den entsprechenden Kanal gesandt wird, diesen Ausgang über ein BNC-Kabel mit einem der Kanaleingänge verbinden.

**Zeitbasis** Ein Zeitgeber, mit dem die Geschwindigkeit der Datenerfassung des Oszilloskop gesteuert wird. Bei langen Zeitabständen ist dieser Vorgang sichtbar, da das PicoScope die Messkurve über die Oszilloskopansicht von links nach rechts zeichnet. Bei kurzen Zeitabständen zeichnet das PicoScope die gesamte Messkurve in einem einzigen Vorgang. Die Zeitbasis wird in Zeiteinheiten (z. B. Sekunden) pro Teilung gemessen. Die Oszilloskopansicht hat zehn Teilungen, so dass die Gesamtzeit über die Breite der Ansicht das Zehnfache der Einstellung "pro Teilung" beträgt.

**USB Universeller serieller Bus.** Ein Standardanschluss, über den externe Geräte an einen Computer angeschlossen werden können.

**USB 1.1** Eine frühe Version des USB-Standards, die man auf älteren PCs findet. PicoScope können zwar über einen USB 1.1-Anschluss betrieben werden, arbeiten jedoch mit dem empfohlenen USB 2.0- oder 3.0- Anschluss deutlich schneller.

<span id="page-27-1"></span>**USB 2.0** Ein USB 2.0-Anschluss arbeitet mit Signalübertragungsgeschwindigkeiten von bis zu 480 Megabit pro Sekunde und ist mit USB 1.1 abwärtskompatibel.

<span id="page-27-0"></span>**USB 3.0.** Ein USB 3.0-Anschluss arbeitet mit Signalübertragungsgeschwindigkeiten von bis zu 5 Gigabit pro Sekunde und ist mit USB 2.0 und USB 1.1 abwärtskompatibel.

**Vertikale Auflösung.** Ein Bit-Wert, der die Genauigkeit ausdrückt, mit der das Oszilloskop Eingangsspannungen in digitale Werte umwandelt. Mit der Auflösungsanhebungsfunktion kann die effektive vertikale Auflösung erhöht werden.

**Spannungsbereich.** Der Bereich an Eingangsspannungen, die das Oszilloskop messen kann. Ein Spannungsbereich von ±20 V bedeutet beispielsweise, dass das Oszilloskop Spannungen zwischen -20 V und +20 V messen kann. Eingangsspannungen außerhalb dieses Bereichs werden nicht richtig gemessen. Das Gerät wird jedoch nicht beschädigt, solange diese innerhalb des in den technischen Daten angegebenen Überspannungsschutzbereichs bleiben.

# <span id="page-28-0"></span>Index

## $\bigcap$

CE- und UKCA-Hinweis [13](#page-12-2)

### D

Digitale Eingänge [19,](#page-18-0) [20,](#page-19-0) [21](#page-20-0)

### E

Eingangsbereiche [9](#page-8-0) Eingangskanäle [17,](#page-16-0) [18,](#page-17-0) [19,](#page-18-0) [20](#page-19-0) Erdung [10](#page-9-0) Erdungsklemme [17,](#page-16-0) [18,](#page-17-0) [19,](#page-18-0) [20](#page-19-0) Ext-Anschluss [17,](#page-16-0) [18](#page-17-0) Externer Trigger [17,](#page-16-0) [18](#page-17-0)

### F

FCC-Hinweis [13](#page-12-1)

# G

Garantie [15](#page-14-1) Gen-Ausgang [17,](#page-16-0) [18,](#page-17-0) [19,](#page-18-0) [20](#page-19-0) Generator für anwenderdefinierte Wellenformen (Gen) [17,](#page-16-0) [18,](#page-17-0) [19,](#page-18-0) [20](#page-19-0) Gleichspannung [18,](#page-17-0) [20](#page-19-0)

### I

Installationsanleitung [25](#page-24-0)

# K

Konformität CE- und UKCA-Hinweis [13](#page-12-2) FCC-Hinweis [13](#page-12-1)

### L

LED [17,](#page-16-0) [18,](#page-17-0) [19,](#page-18-0) [20](#page-19-0) Lizenzbedingungen [14](#page-13-0) Luftfeuchtigkeit [12](#page-11-0)

### N

Netzteil [11,](#page-10-0) [25](#page-24-0)

### $\Omega$

Oszilloskop mit Mischsignalfunktion (MSO) [19,](#page-18-0) [20,](#page-19-0) [21](#page-20-0)

#### ps3000d.de-3 Copyright © 2012–2023 Pico Technology Limited. Alle Rechte vorbehalten. 29

### P

PicoScope-Software [23,](#page-22-0) [24](#page-23-0)

# R

Reinigung [13](#page-12-0) Reparatur [13](#page-12-0)

### S

Sicherheitssymbole [8](#page-7-0) Software- und Referenz-CD [25](#page-24-0) Systemvoraussetzungen [24](#page-23-0)

### T

Tastköpfe [25](#page-24-0) Kompensation [26](#page-25-0) Tastkopfkompensationsstift [18,](#page-17-0) [19,](#page-18-0) [20](#page-19-0) Temperatur [12](#page-11-0)

# $\mathsf{U}$

USB-Anschluss [17,](#page-16-0) [18,](#page-17-0) [19,](#page-18-0) [20,](#page-19-0) [22,](#page-21-0) [24](#page-23-0) USB-Kabel [25](#page-24-0) USB-Strom [22](#page-21-0)

### W

Warenzeichen [15](#page-14-0) Wartung [13](#page-12-0)

#### **Vereinigtes Königreich Hauptsitz:**

Pico Technology James House Colmworth Business Park St. Neots Cambridgeshire PE19 8YP Vereinigtes Königreich

Tel.: +44 (0) 1480 396 395 sales@picotech.com support@picotech.com

#### **Vereinigte Staaten Hauptsitz:**

Pico Technology 320 N Glenwood Blvd Tyler TX 75702 Vereinigte Staaten

Tel.: +1 800 591 2796 sales@picotech.com support@picotech.com

#### **Niederlassung für den Asien-Pazifik-Raum:**

Pico Technology Room 2252, 22/F, Centro 568 Hengfeng Road Zhabei District Shanghai 200070 PR China

Tel.: +86 21 2226-5152 pico.asia-pacific@picotech.com

#### **Regionalbüro Deutschland und EU-Bevollmächtigter:**

Pico Technology GmbH Im Rehwinkel 6 30827 Garbsen Germany

Tel.: +49 (0) 5131 907 62 90 info.de@picotech.com

www.picotech.com

![](_page_29_Picture_13.jpeg)

![](_page_29_Picture_15.jpeg)

Mess- und Prüftechnik. Die Experten.

Ihr Ansprechpartner / Your Partner:

dataTec AG E-Mail: info@datatec.eu

>>> www.datatec.eu